# **2019-2020 Student Password Information for Digital Access**

Student passwords for online services listed below were updated on Friday, August 23<sup>rd</sup>. Please review the table below for updated login information.

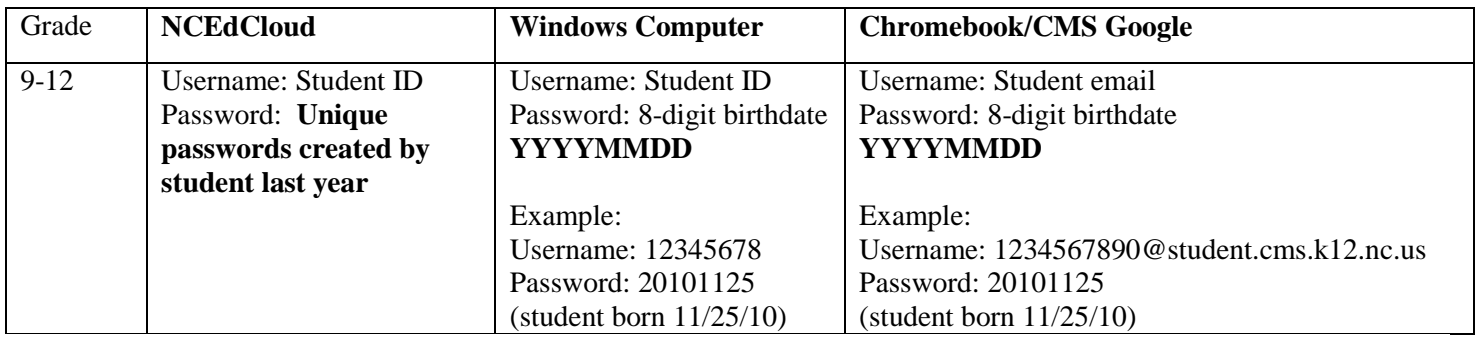

## **Notes Regarding Teacher Resetting Student CMS Google passwords:**

• Once signed into your CMS Chrome browser account, you will see the extension to reset student CMS Google passwords. Enter NCID# then your CMS 5 digit employee ID #

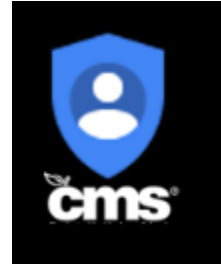

## **Notes regarding NCEdCloud Student Accounts:**

 Any teacher-of-record can change a student's NCEdCloud password from the teacher's NCEdCloud portal. This process is documented here:

[https://my.cms.k12.nc.us/departments/techserv/stuapps/powerschool/Documents/Teachers%20Changing%20NCEDCloud](https://my.cms.k12.nc.us/departments/techserv/stuapps/powerschool/Documents/Teachers%20Changing%20NCEDCloud%20Passwords%20for%20Their%20Students.pdf) [%20Passwords%20for%20Their%20Students.pdf](https://my.cms.k12.nc.us/departments/techserv/stuapps/powerschool/Documents/Teachers%20Changing%20NCEDCloud%20Passwords%20for%20Their%20Students.pdf)

 Students in grades 9-12 new to CMS as of August 26 will need to claim their accounts and set their password. This process is unique to new students and is documented here:

<https://ncedcloud.mcnc.org/claim-my-account>

## **Access to the Student Portal (for NCEdCloud and Clever)**

To access the CMS student portal go to<https://wearecms.com/>

- 1. Hover over Students in the header, then select Student Portal in the menu that appears.
- 2. Select the desired application.
- 3. Log in with the NCEdCloud credentials for the student's grade level.

## **IMPORTANT NOTE regards secure passwords in Grades 9-12:**

Please **DO NOT** make a mass change to change all student passwords so that they are the same (by grade level or by whole school). This is a violation of security policy. Students must have a unique password.